## **Read this First Contract Contract Contract Contract Contract Contract Contract Contract Contract Contract Contract Contract Contract Contract Contract Contract Contract Contract Contract Contract Contract Contract Contrac**

B X/R1, S D

B X/R

2, S D

B X/R 4

nd $\boldsymbol{\Phi}$ n<br>D P A1, S DBX/R A 2, S DBX/R A 4

 For example, it is not possible to mix Standard and Audio products within a system. You can use SDLink and SDBX products belonging to the *same* family in any combination.

### **http://manuals.kvmextender.info**

### Extender Compatibility

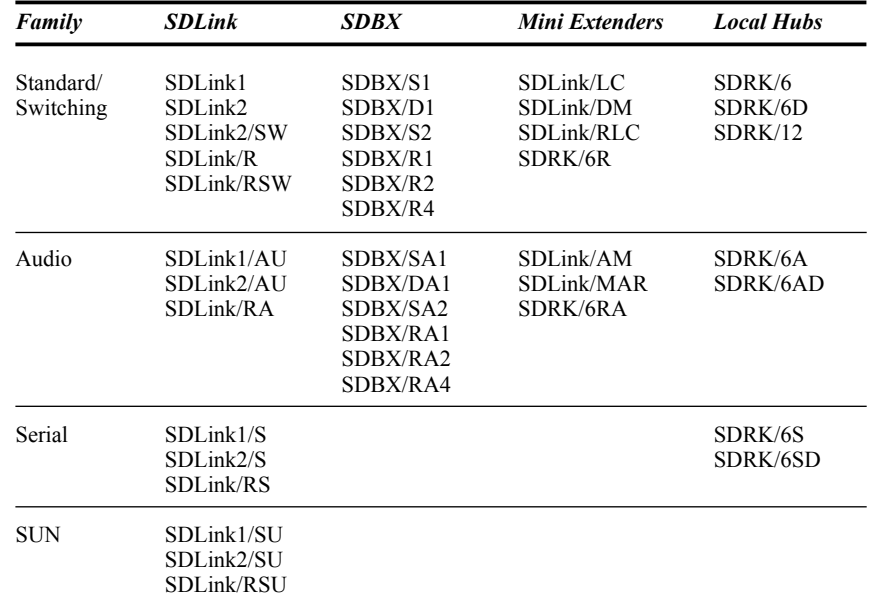

The following table summarizes the 'hot' key command sequences used in system configuration and video tuning on a Remote unit console.

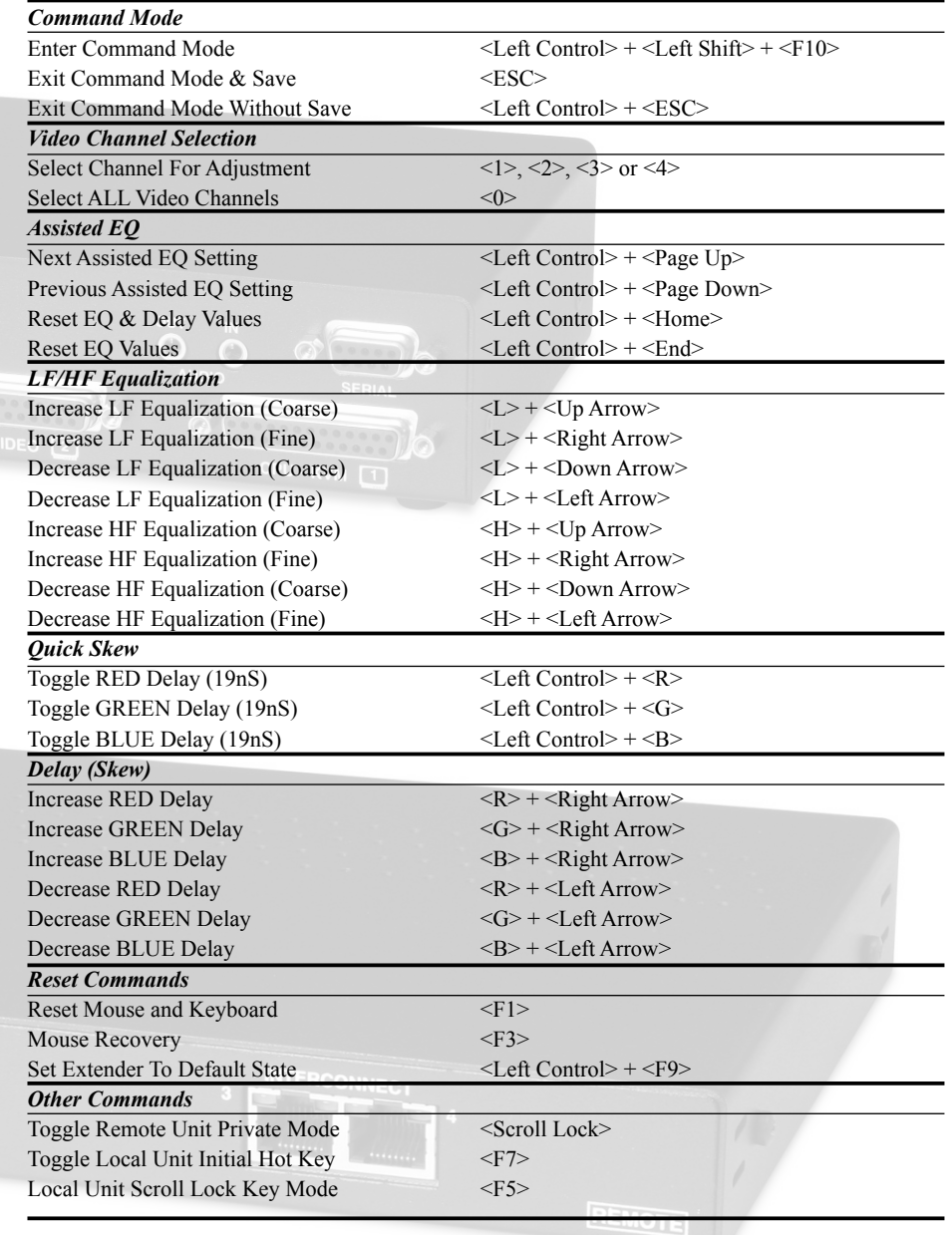

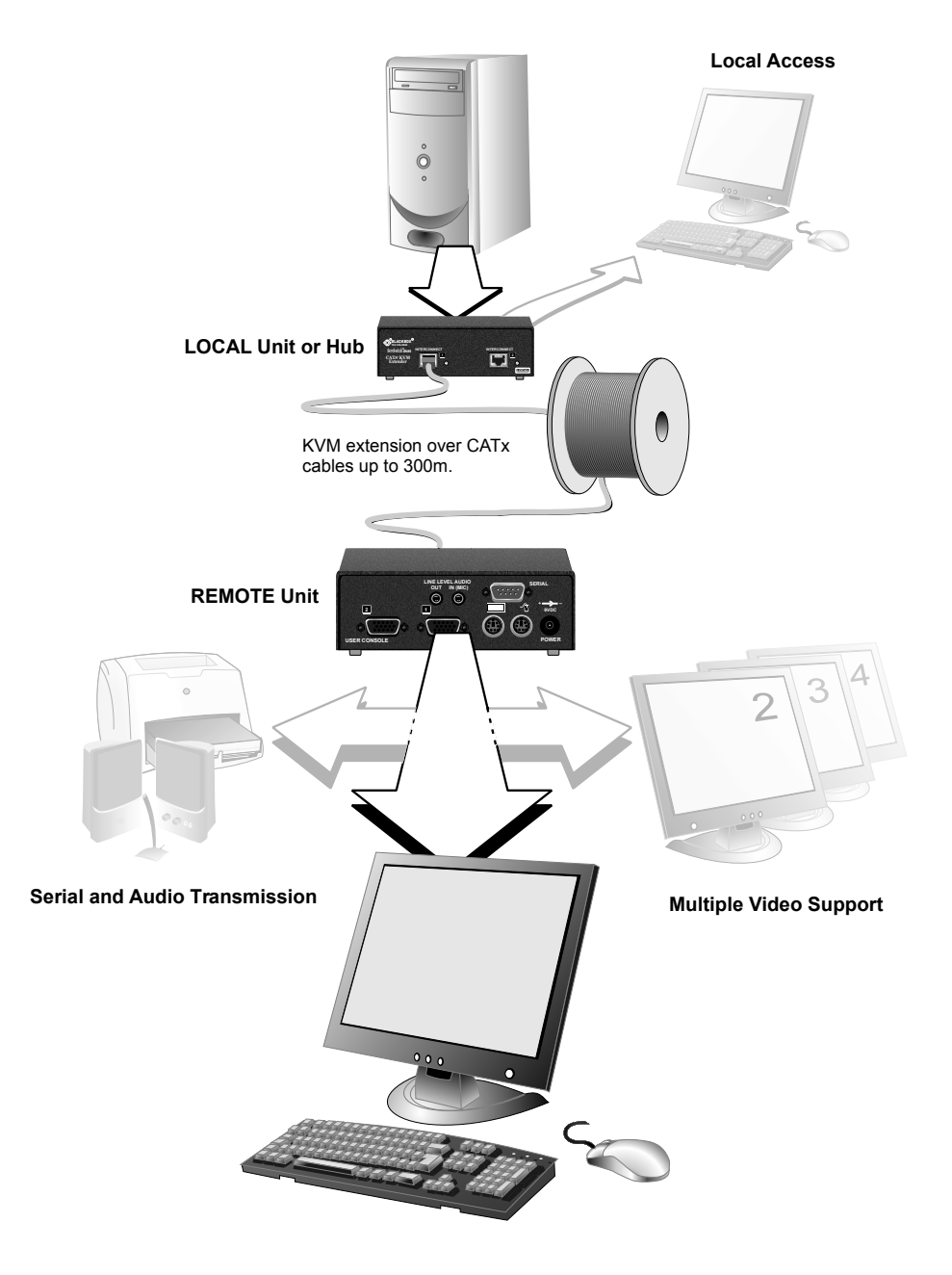

 *have purchased an SDBX system. We strongly recommend that you read the full manual, particularly if you* 

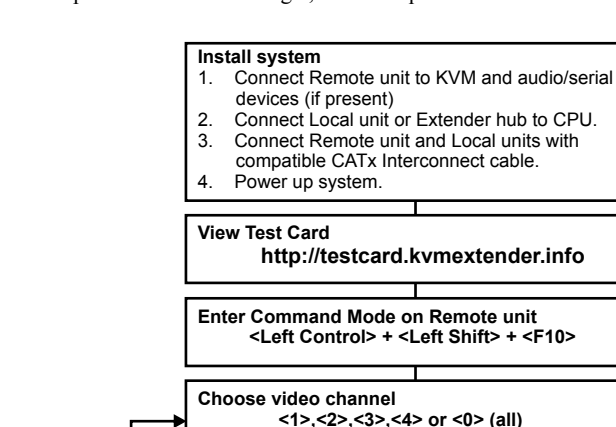

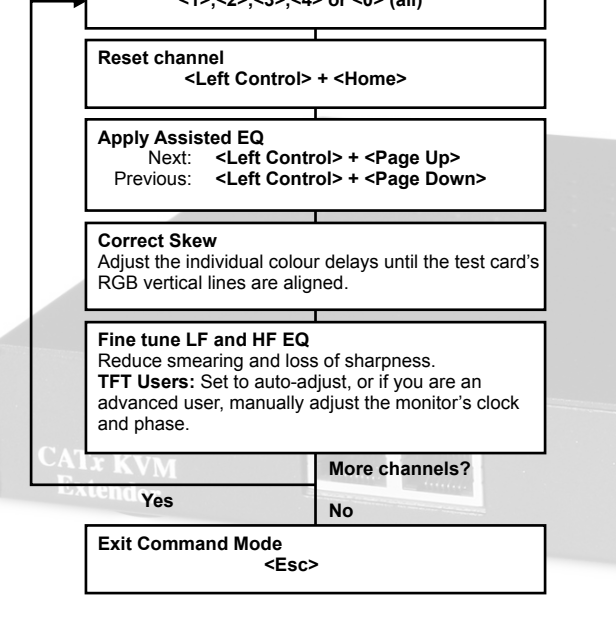

The SDBX product range enables high-resolution video, PS/2 keyboard and mouse, stereo audio, and serial port signals to be communicated up to 300m over Category 5, 5e, 6 or higher (CATx) cable.

Within the product range, models are available with combinations of the following additional interfaces:

- Audio and Serial: bi-directional stereo audio (16-bit digitized) and transparent serial COM port (to 19.2Kbps).
- Dual access: allowing a second user console at the Local unit.
- Multiple video channels: single, dual and quad video heads.

This Quick Start Sheet describes the installation and configuration of four product families:

- SDBX CATx KVM Extenders
- SDLink CATx KVM Mini Extenders
- SDLink CAT5/5e KVM Extenders
- SDRK CATx KVM Extender Local Hubs

Please follow these instructions to set up your KVM extender. To get the best out of the system, it is *essential* that you configure it correctly and tune the video signal.

For more information, you can download the full manual for your product from:

If you have any problems or questions, contact your dealer for technical support.

### Installation Commands

A basic KVM extension system comprises a *Local* unit (transmitter) and a *Remote* unit (receiver). The Local unit connects directly to the computer (or a KVM switch system) using the supplied cable(s). The user *console* (keyboard, mouse and monitor) attaches to the Remote unit. The Remote and Local units communicate video and data information along the connecting CATx cable.

**NEVER CONNECT A REMOTE UNIT'S POWER SUPPLY TO A LOCAL UNIT.**  $\sqrt{1}$ **THIS COULD DAMAGE THE EXTENDER SYSTEM.**

 $\boldsymbol{\boldsymbol{\eta}}$ D

**A u dio:**

S DLink/A

M,

S DLink/M A R,

S D R K/6 R A

Lin  $\overline{\mathbf{z}}$  $\boldsymbol{\Omega}$ AT

5 / 5 **p** K  $\blacktriangleleft$ M

 $\overline{\mathbf{u}}$ 

U, ഗ

x t e

 $\blacktriangleright$ o. **p**  $\overline{\bm{g}}$ 

**hin g:** ഗ **Sta n d ard:**

S DLink1,

S DLink2,

S DLink/R

**S erial:**

S DLink1/S,

S DLink2/S,

S DLink/R S

**A u dio:**

DLink1/A

DLink2/A

U,

S DLink/R A

**S witc**

DLink2/S

≶.

S DLink/R S W

ഗ

*For*

*inform*

*atio n*

*a b o ut*

*S U N*

*versio n s*

*of th e s e*

*(S D Lin*

*k1/S U,*

*S D Lin k 2/S*

*U,*

*S D Lin*

*k/R S U),*

*ple a s e*

*refer to th e full*

*m a n u al.*

**A u dio:**

S D R K/6

A,

SDRK/6AD

CATx KVM Mini Extenders enable high-resolution video, PS/2 keyboard and mouse, stereo audio and serial port signals to be communicated up to 50m over CATx (Category 5, 5e, 6 or higher) UTP/STP 4-pair cable.

- Within the product range, models are available with combinations of the following additional interfaces: • Audio and Serial: bi-directional stereo audio (16-bit digitized) and transparent serial COM port (to 19.2Kbps).
- Dual access: allowing a second user console at the Local unit.
- 6-port Remote Hubs in a rackmount chassis.

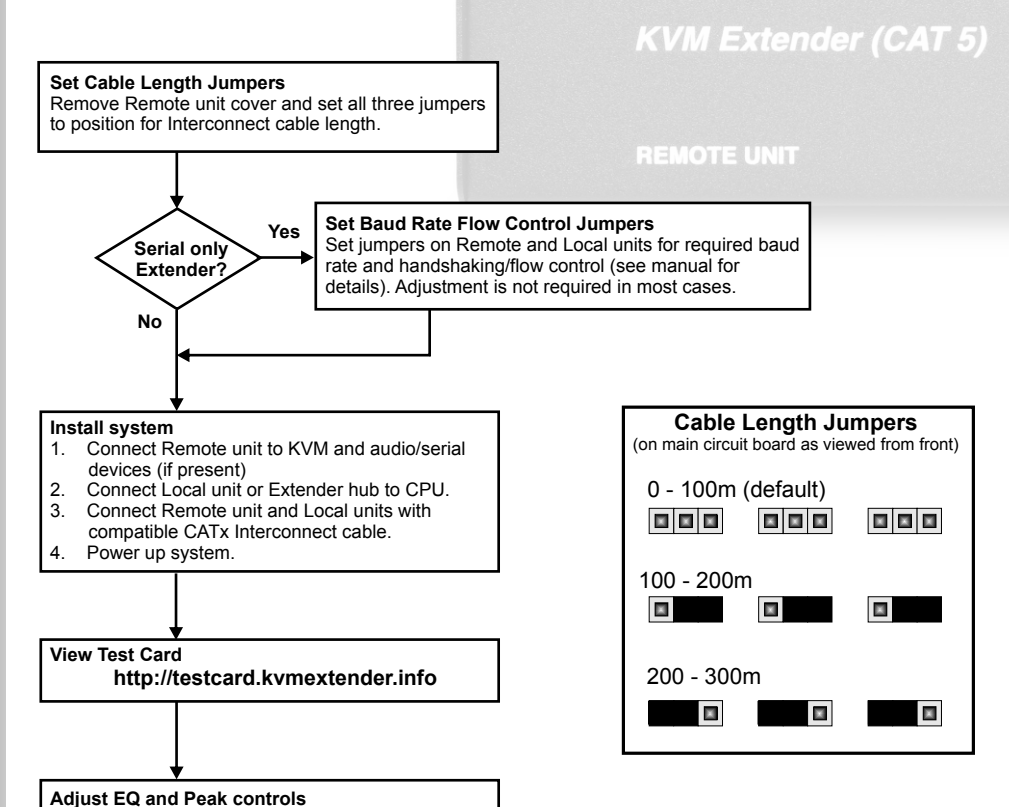

#### **NEVER CONNECT A REMOTE UNIT'S POWER SUPPLY TO A LOCAL HUB. THIS COULD DAMAGE THE EXTENDER SYSTEM.**

Optimize video quality on Remote console monitor.

The SDLink CAT5/5e KVM Extender Range enables high-resolution video, PS/2 keyboard and mouse, stereo audio, and serial port signals to be communicated up to 300m over Category 5/5e UTP/STP4-pair cable.

- Within the product range, models are available with combinations of the following additional interfaces: • Audio and Serial: bi-directional stereo audio (16-bit digitized) and transparent serial COM port
- (to 19.2Kbps). • Serial only: serial COM port for asynchronous RS232 devices operating at 1200, 9600 or 19,200 bps
- (8 data bits, no parity, 1 stop bit).
- Dual access: allowing a second user console at the Local unit.
- KVM switch: allowing additional CPU to be connected to Remote unit and used as console.

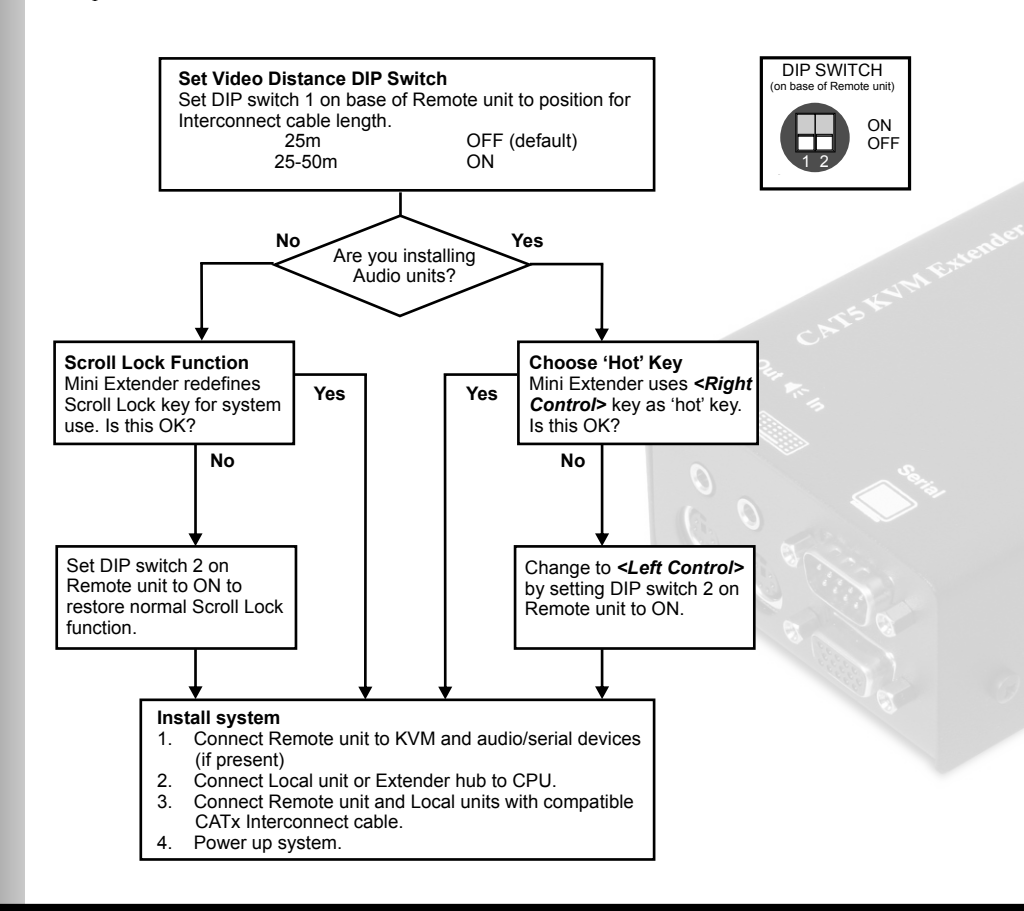

# Installation

# Installation

The implementation of commands in the Mini Extender family differs in Standard and Audio systems:

### **Standard Units**

Standard and Dual Access Mini Extenders redefine the Scroll Lock key for issuing system commands:

### **Audio Units**

After pressing and releasing an initial 'hot' key, normally *<Right Control>*, on the Remote keyboard, you can issue a number of commands:

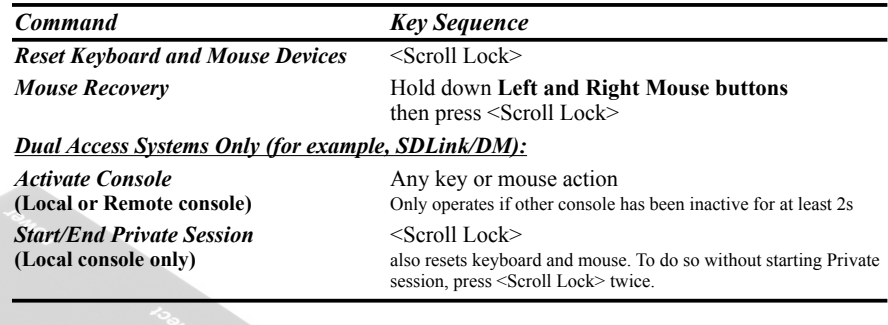

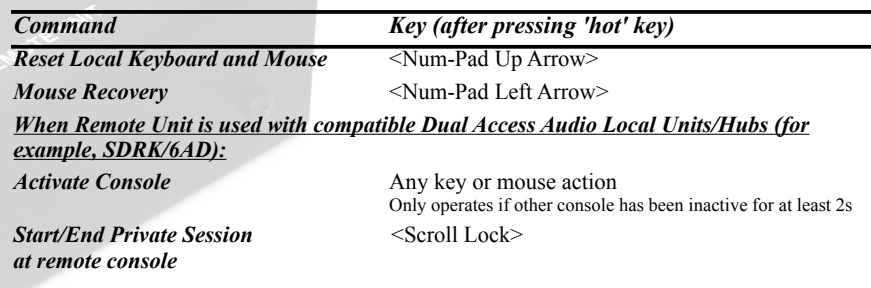

*You can change the 'hot' key to <Left Control> by setting DIP switch 2 to ON.*

# Commands

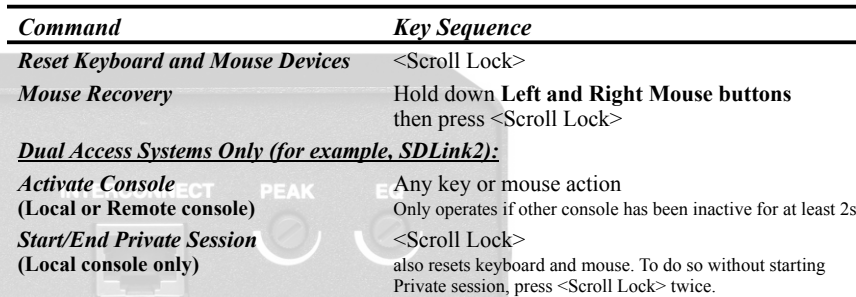

After pressing and releasing an initial 'hot' key, normally *<Right Control>*, on the Remote or Local keyboard, you can issue a number of commands: **Remote Unit Commands**

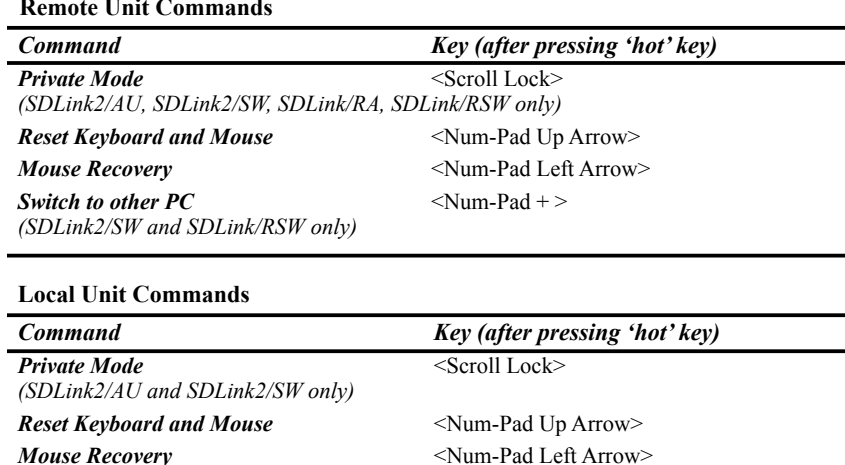

*The SDLink2/SW Local unit allows the Local console to operate the Local CPU and the Remote console to operate the Remote CPU at the same time.*

In the SDLink CAT5/5e KVM Extender family, commands are implemented in two ways: for Standard and Serial units this involves using the Scroll Lock key; for Audio and Switching units, 'hot' key command sequences are used.

#### **Standard and Serial Units**

#### **Audio and Switching Units**

# Commands

### Installation LEDs

If you are installing a Local Hub, follow the instructions relating to the type of Remote unit you will be using with it.

Each Local Hub port normally takes power through the PS/2 keyboard connection to the host computer. If any ports are used for video/serial only applications, the external 5V PSU (supplied) should be connected to power the rack.

The green LED beside each Hub port indicates the power status of the port, and the integrity of the CATx connection:

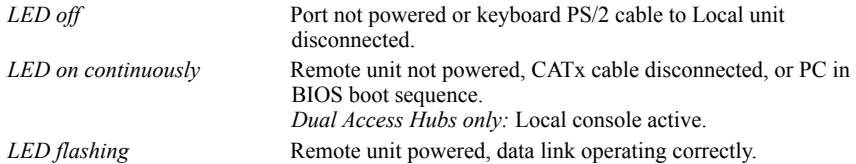

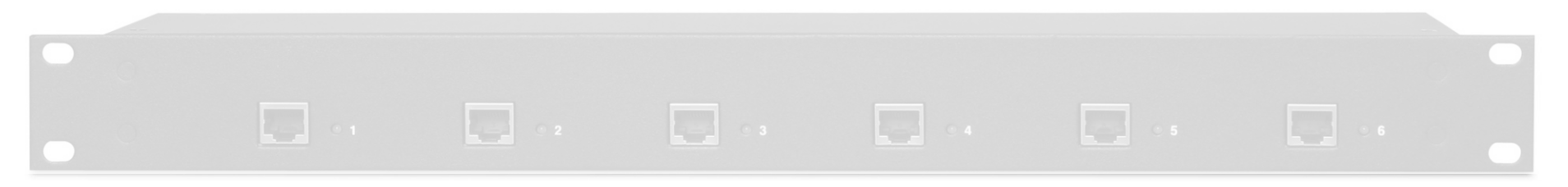

*The Remote unit contains several configuration DIP switches, please see the full manual for details.*